#### **CHAPTER 7**

# **Troubleshooting** CiscoWorks Windows

This chapter provides the following sections on how to troubleshoot any problems you may encounter when using CiscoWorks Windows and how to report unresolved problems to Cisco Systems:

- [Using Release Note Information](#page-1-0)
- [Configuration Builder](#page-1-1)
- [Show Commands](#page-5-0)
- [Health Monitor](#page-5-1)
- **[CiscoView](#page-5-2)**
- [Reporting Problems to Cisco Systems](#page-6-0)

# <span id="page-1-0"></span>**Using Release Note Information**

For CiscoWorks Windows release-specific installation information, double-click on the ReadMe File icon in your CiscoWorks Windows program group or folder. The release notes contain caveats known at the time of the release. For detailed release information and caveats, refer to the CiscoWorks Windows Release Notes or the CiscoView Release Notes shipped with the product or on CCO. They present the known problems you may encounter and possible workarounds for them. Several examples are shown in [Table 7-1](#page-1-2).

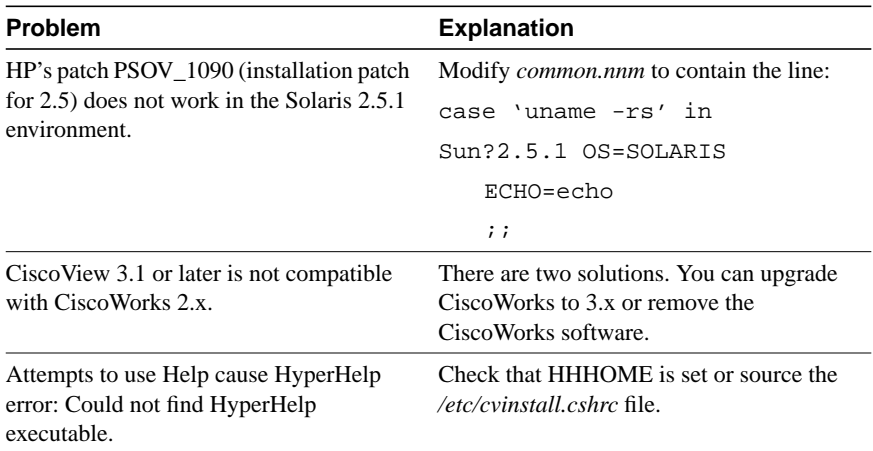

#### <span id="page-1-2"></span>**Table 7-1 Troubleshooting Procedures**

#### <span id="page-1-3"></span><span id="page-1-1"></span>**Configuration Builder**

[Table 7-2](#page-1-3) provides Configuration Builder troubleshooting procedures.

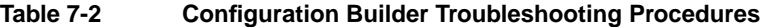

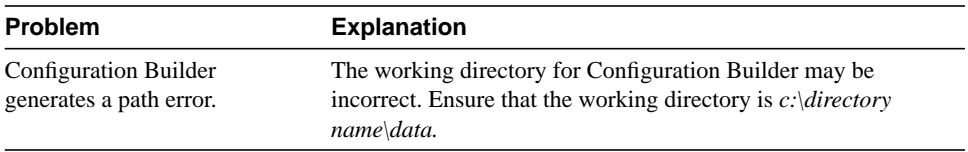

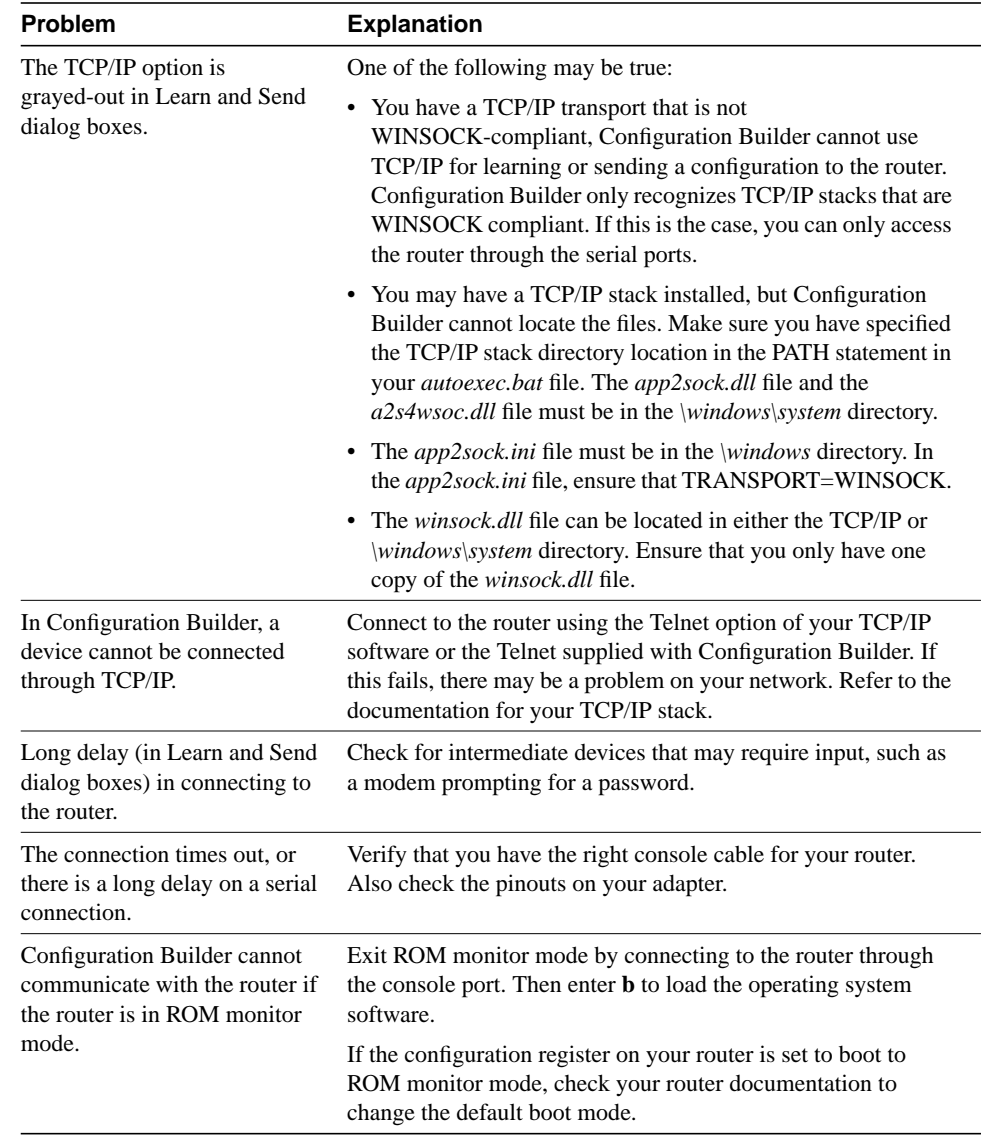

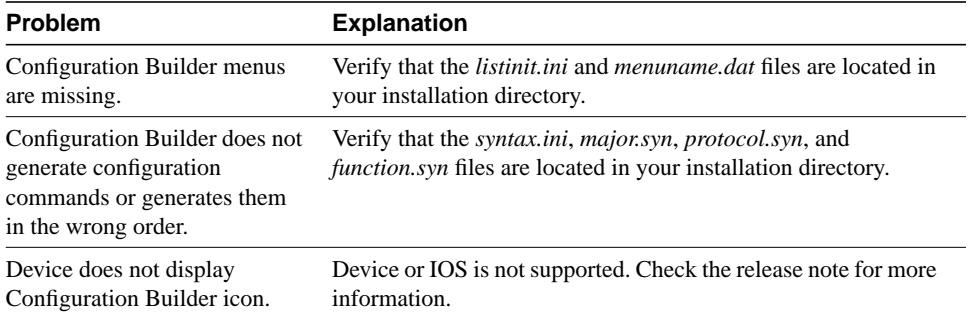

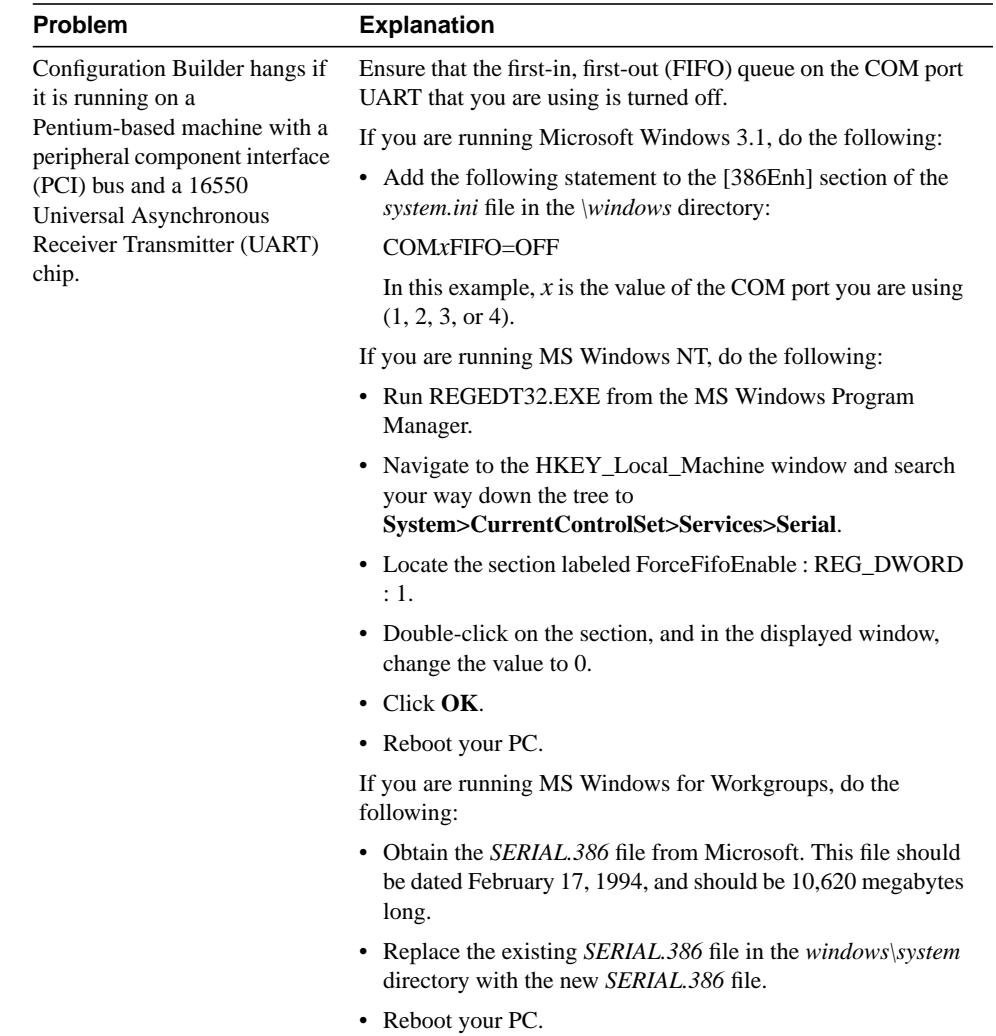

# <span id="page-5-0"></span>**Show Commands**

For CiscoWorks Windows release-specific information, double-click on the *README* File icon in your CiscoWorks Windows program group. For additional release information, refer to the release notes. Application-specific caveats are grouped under "Show Commands."

#### <span id="page-5-1"></span>**Health Monitor**

For CiscoWorks Windows release-specific information, double-click on the *README* File icon in your CiscoWorks Windows program group. For additional release information, refer to the release notes. Application-specific caveats are grouped under "Health Monitor."

#### <span id="page-5-2"></span>**CiscoView**

For CiscoWorks Windows release-specific information, double-click on the *README* File icon in your CiscoWorks Windows program group. For additional release information, refer to the CiscoView release notes. Application-specific information is grouped under "CiscoView."

The *cvinstall.cshrc* and the *cvinstall.sh* files automatically set all environmental variables required for CiscoView. If there are errors starting CiscoView, source one of these files.

CiscoView opens each device in a separate window by default. On large networks, this can consume too much RAM and slow performance. To decrease the use of RAM for separate windows, you can choose to open devices in the same window by changing operating characteristics. Select **Options>Properties**. Choose Same Window in the *Launch CiscoView in:* option.

#### Fixing Problems with Displaying a Device

If CiscoView fails to display a device, the following message appears:

"<hostname>: unmanageable"

This message indicates one of the following conditions:

- The SNMP server is not set in the device. You can still PING the device from the management station.
- You entered an incorrect community string. To reenter a community string, select the **Options>Properties** window.
- The management station cannot reach and successfully PING the device.
- Check your device package and compare the date to the CCO device package version. Upgrade your device package to the latest version, if required.

### <span id="page-6-0"></span>**Reporting Problems to Cisco Systems**

If you receive an error message, verify that you have tried the recommended action for resolving the error. Open the Error Messages icon in your CiscoWorks Windows program group. Check for any release-specific information that may apply to a problem by opening the Release Note icon in your CiscoWorks Windows program group.

**Note** For information on how to contact Cisco support personnel (phone numbers, web site, and e-mail addresses), see the "Cisco Support Information" card that came with your product package, or see the "Cisco Support Information" help topic.

- **Step 1** To help solve any problems you might encounter using CiscoWorks Windows, have the following information ready when you call Cisco Systems for support:
- **Step 2** Provide your CiscoWorks Windows serial number and software version.
- **Step 3** Be prepared to describe the problem behavior or to provide the error message text.
- **Step 4** Specify the CiscoWorks Windows application and version in which you are working when the problem occurs.
- **Step 5** If possible, try to reproduce the problem and explain the steps that allow you to reproduce the problem.
- **Step 6** Provide the Cisco device model(s) and Cisco IOS version(s) on which you are running CiscoWorks Windows when the problem occurs.
- **Step 7** Provide information for the platform on which you are running CiscoWorks Windows:
	- CastleRock SNMPc software package (include version number)
	- DOS version and MS Windows software package and version
	- WINSOCK-1.1 compliant TCP/IP stack product (include version number)
	- Hardware setup (CPU, available RAM, available hard drive space, and serial port or network interface card specifications)